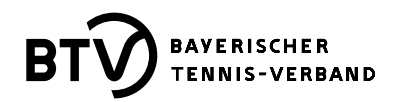

# **Infos zur namentlichen Mannschaftsmeldung (nMM)**

Der Bearbeitungszeitraum für die namentliche Mannschaftsmeldung (nMM) liegt zwischen dem 20. Februar und 15. März eines Jahres und ist somit identisch mit dem Bearbeitungszeitraum der zweiten Lizenzierungsphase, der BTV-Bestandserhebung und dem Zeitraum für die Bildung einer Spielgemeinschaft laut § 16 A der BTV-Wettspielbestimmungen. Die vorgenannten Arbeitsprozesse können nur von Personen durchgeführt werden, die die Zugangsberechtigung "Vereinsadministration" für ihren Verein besitzen.

Eine dringende Bitte an alle Vereinsadministratoren, Sport- und Jugendwarte und sonstige Funktionäre, die mit der Erstellung der nMM zu tun haben, beginnen Sie frühzeitig mit der Bearbeitung der nMM aller Altersklassen. **Bitte erstellen Sie auch nach der Bearbeitung der jeweiligen nMM ein DPF der einzelnen Altersklassen und senden dieses zur Kontrolle bzw. zur Überprüfung auf Vollständigkeit an die jeweiligen Mannschaftsführer.** Aber bitte so rechtzeitig, dass Sie noch vor dem 15.03. eigenständig korrigierend eingreifen können, für den Fall, dass Personen vergessen wurden oder eine Umreihung von LK gleichen Spielern notwendig ist. **Nach dem 15.03. kann der Verein keine Umreihungen mehr vornehmen bzw. beim BTV beantragen.**

Für die nMM und Spielberechtigung ist der Abschnitt IV (§§ 12-18) der BTV-Wettspielbestimmungen zu beachten. Für den korrekten Einsatz von Personen ohne Staatsangehörigkeit eines Mitgliedsstaates der EU in Bayern- und Landesligen beachten Sie bitte § 31.6 WSB.

Die Leistungsklasse (LK) einer jeden Person, die diese am ersten Mittwoch im Februar (für die Sommersaison 2024 ist dies der 07.02.2024) besitzt, ist für die Reihung in der nMM ausschlaggebend. Auch nach der Meldephase bleibt diese "Stichtags-LK" in der nMM unverändert erhalten. Ebenso bleibt die Reihenfolge der Personen in der nMM für die gesamte Sommersaison 2024 gleich.

In allen Altersklassen ist für die korrekte LK-Rangreihenfolge in der nMM im LK-Bereich von LK 1,0 bis LK 20,9 auch die Nachkommastelle zu berücksichtigen.

Im Bereich der LK 21,0 bis LK 25,0 kann in allen Altersklassen auch gegen die LK-Rangreihenfolge gemeldet werden.

Für den Mannschaftsführer (MF) muss eine E-Mailadresse und Telefonnummer angegeben werden. Die Datenschutzerklärung für den MF zur Veröffentlichung der Daten muss unterschrieben beim Verein hinterlegt sein.

## **Für alle Personen, die in der nMM aufgenommen werden sollen, aber noch keine LK besitzen, muss vor der Aufnahme in die nMM ein LK-Ersteinstufungsantrag über das BTV-Internet-Portal gestellt werden.**

In der "Spielerauswahlbox" in der nMM werden demzufolge nur noch Personen angezeigt, die das entsprechende Alter haben und im Besitz einer LK sind (Ausnahme für Personen des Jahrgangs 2014 und jünger siehe nächster Absatz). Für Personen, die noch keine LK haben, kann durch den "Vereinsadministrator" im Bereich "Mitglieder" im BTV-Internet-Portal bei der betreffenden Person ein LK-Ersteinstufungsantrag gestellt werden. Erst nach der Bearbeitung bzw. Genehmigung des LK-Ersteinstufungsantrages besitzt die Person eine LK und steht in der "Spielerauswahlbox" unter "Regelkonform" in der nMM zur Verfügung.

Ausnahmen bei der LK-Ersteinstufung:

- Spieler des Jahrgangs 2013 erhielten zum 01.10.2023 automatisch die LK 24,0. Unter bestimmten Voraussetzungen konnten LK-Ersteinstufungen für BTV-Kaderkinder dieses Jahrgangs bis max. LK 18,0 vom Verband vorgenommen werden.
- Spieler des Jahrgangs 2014 erhalten gemäß DTB-Durchführungsbestimmungen zur Leistungsklassenordnung erst zum 01.10.2024 eine LK-Einstufung.

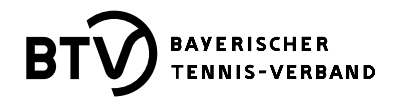

LK-Ersteinstufungsanträge werden im System grundsätzlich nur für Personen angeboten, die noch keine LK besitzen. Die zu beantragende LK für eine Person muss der Spielstärke der Person entsprechen und nachprüfbar begründet werden.

## **Mixed U15 / Mixed U18**

In diesen beiden Altersklassen wird analog den Altersklassen Junioren U18, Knaben U15 und Bambini U12 gemeldet. d. h. grundsätzlich zunächst nach den DTB-Ranglistenplätzen der Aktiven und danach nach den Leistungsklassen. Männliche und weibliche Jugendliche können im Wechsel gemeldet werden, es müssen nicht zuerst die männlichen und danach die weiblichen Jugendlichen gemeldet werden (Die Aufstellung am Spieltag dagegen erfolgt dann gemäß Ausschreibung Jugend-Aktive-Senioren Ziffer 13 aber immer männlich vor weiblich). Die LK-Rangreihenfolge im LK-Bereich 1,0 bis 20,9 muss lediglich innerhalb desselben Geschlechts eingehalten werden. Es kann somit auch in den Mixed-Altersklassen ein spielstärkerer Junge mit schlechterer LK vor einem Mädchen mit besserer LK gereiht werden – sollten die betreffenden Spielerinnen zusätzlich in den männlichen AKs der Junioren U18 und/oder Knaben U15 gemeldet werden, muss aber dieselbe Reihenfolge für alle nMM der gemischten Jugend-AKs eingehalten werden.

## Systembedingte "Bereinigung" der nMM

Sofern eine nMM in einer Altersklasse bereits im Vorjahr bestand, wird die aktuelle nMM basierend auf der Vorjahresmeldung angezeigt. Nicht mehr enthalten in dieser Meldung sind alle Personen, die während der ersten Lizenzierungsphase (01.11. - 31.01.) den Verein durch einen Lizenzwechsel "verlassen" haben oder deren Lizenz gelöscht wurde. Ebenfalls nicht mehr enthalten sind bei allen Jugendaltersklassen die Personen, die aufgrund ihres Alters nicht mehr in den betreffenden Altersklassen spielen dürfen (weil zu alt). Ferner alle Personen, die über die Bildung einer Spielgemeinschaft (SG) in der nMM im Vorjahr enthalten waren.

# **Wo und wie findet man heraus, wer in welcher Altersklasse im Vorjahr über die Bildung einer Spielgemeinschaft (SG) in der nMM des eigenen Vereins enthalten war?**

Allen Vereinsadministratoren steht nach dem Login im BTV-Portal und einem Klick auf den "START"-Button im Bereich der "Vereinsprozesse" der Menüpunkt "Downloads" zur Verfügung. Gleich nach der Überschrift am Ende des zweiten Satzes befindet sich der Link "Download-Übersicht". Klickt man auf diesen Link, erhalten Sie im Anschluss eine Auflistung aller Saisonen mit den entsprechenden Downloads rückwirkend bis zum "Sommer 2002". Im Download "Namentliche Mannschaftsmeldung (pdf) enthält die Nam. Meldung …" werden alle Altersklassen und deren nMM aufgeführt, die es in der jeweiligen Saison gab. Bei den Personen, die über eine Spielgemeinschaft eingefügt waren, steht in der Zeile unter dem Spieler der Verein, von dem dieser ausgeliehen wurde.

# **Meldung in mehreren Altersklassen innerhalb EINES (1) Vereins**

Werden Spieler in mehreren Altersklassen gemeldet, muss die Rangreihenfolge dieser Spieler in allen Altersklassen, in welchen sie gemeldet sind, die Gleiche sein. Beachtet man dies nicht, erscheint der Fehlerhinweis "Achtung: Konstante Rangreihenfolge wurde nicht eingehalten!". Wenn Sie diesem Fehlerhinweis weiter folgen, bekommen Sie eine Auflistung der betreffenden Personen, die in den jeweiligen Altersklassen nicht in der gleichen Reihenfolge gemeldet sind.

# **Meldung in mehreren Altersklassen und zwei Vereinen / Bildung einer Spielgemeinschaft (SG)**

Wenn Personen nicht nur im "eigenen" Verein in einer nMM gemeldet werden sollen, sondern auch noch in einem anderen Verein in einer oder mehreren anderen Altersklasse/n, ist dies nur über die Bildung einer

GB 5 – Wettspielbetrieb Seite 2 von 3

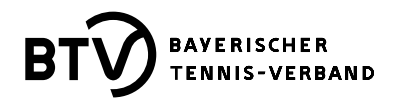

Spielgemeinschaft (SG) möglich. Detaillierte Infos für die Bildung einer SG laut § 16 A BTV-WSB oder auch die Auflösung einer solchen, finden Sie unter der Rubrik "Bildung einer Spielgemeinschaft".

#### Benennung eines "externen" Mannschaftsführers

Wenn Personen als Mannschaftsführer benannt werden sollen, die entweder keine Lizenz oder nicht das entsprechende Alter haben, um in der gewünschten Altersklasse als Spieler eingefügt werden zu können, können Personen wie folgt in die nMM unter der Option "nur als Mannschaftsführer" eingefügt werden:

- 1.) In der Meldemaske der jeweiligen Altersklasse befindet sich auf der rechten Seite der Bereich der >Spieler< und darunter >MITGLIEDER<. Der Bereich >Mitglieder< ist unterteilt in die beiden Bereiche >Regelkonform< und >alle Mitglieder<. Dabei ist der Bereich >Regelkonform< immer vorausgewählt und enthält lediglich die Personen, die eine Spiellizenz besitzen (sofern für die ausgewählte Altersklasse erforderlich), altersmäßig die Voraussetzungen für diese Altersklasse erfüllen und eine LK besitzen.
- 2.) Klicken Sie auf den Bereich >alle Mitglieder<. Nun werden Ihnen alle Personen (weibliche und männliche) alphabetisch angezeigt, auch jene ohne Spiellizenz und ohne LK, die in Ihrem Verein als Mitglieder angelegt sind. Unter dieser Einstellung können immer nur Personen über die Variante "nur als Mannschaftsführer" in die nMM aufgenommen werden, die dann aber nicht spielberechtigt sind!
- 3.) Suchen Sie nun die gewünschte Person, markieren diese und klicken am Ende der Auflistung der Personen auf den Button "<< Einfügen".
- 4.) Nun finden Sie die eben eingefügte Person am Ende der Meldung schon vormarkiert als "Mannschaftsführer".
- 5.) Eine Zuordnung der Mannschaftsführer zur jeweiligen Mannschaft (nur wenn es mehr als eine Mannschaft in der betreffenden Altersklasse gibt) erfolgt dann im nächsten Schritt "2. Ergänzungen".

**Für Rückfragen zur nMM stehen Ihnen je nach Regionszugehörigkeit die E-Mailadressen [sport@nordbayern@btv.de](mailto:sport@nordbayern@btv.de) bzw. [sport-suedbayern@btv.de.](mailto:sport-suedbayern@btv.de)**

#### **Wo findet man im BTV-Portal die LK-Vereinsübersicht?**

Die LK-Vereinsübersicht des eigenen Vereins steht nur Usern mit der Zugangsberechtigung "Vereinsadministration" zur Verfügung. Die LK-Vereinsübersicht finden Sie unterhalb der Vereinsprozesse und wird durch Aktivieren der Schaltfläche "Zur Ansicht" geöffnet. Hier können Mitglieder in frei editierbaren Feldern nach Alter von bis gefiltert werden. Das jeweilige Suchergebnis kann dann auch als CSV- bzw. Excel-Datei exportiert und weiterbearbeitet werden.

Die LK-Vereinsübersicht zeigt neben Namen, DTB-ID-Nummer, Deutscher Rangliste, Nationalität und Spiellizenz auch die aktuelle LK und die Stichtags-LK an. Letztere ist immer die LK des ersten Mittwochs im Monat, die für eine nMM herangezogen wird. Für die nMM der Sommersaison 2024 ist dies die Stichtags-LK vom Februar 2024.